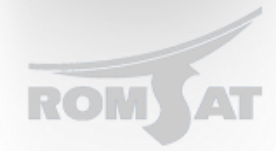

## **Настройка полосы пропускания и ограничение скорости на ONU**

Для того чтобы обеспечить необходимую скорость на порту конечного абонентского устройства (ONU) не обходимо ввести следующую команду:

*BDtest\_config#interface ePON 0/1:2*

*BDtest\_config\_epon0/1:2#epon sla downstream pir 1000000 cir 12000*

*BDtest\_config\_epon0/1:2#epon sla upstream pir 1000000 cir 12000*

downstream/ upstream – указываем для восходящего или нисходящего трафика правило.

Pir – пиковая скорость передачи/приема в Kbit

Cir – гарантированная скорость передачи/приема в Kbit

## **Ограничение полосы пропускания**

На интерфейсе необходимо указать следующей командой

*BDtest\_config\_epon0/1:2#bandwidth ?*

 *<1-10000000[1000000]> - bandwidth(unit:kbps)*

Вместо ? указать значение полосы пропускания для интерфейса.